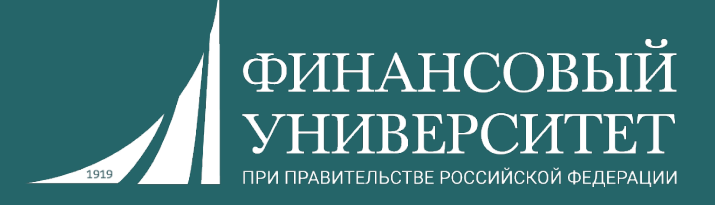

# **Алгоритмы и структуры данных в языке Python**

Пальчевский Евгений Владимирович Старший преподаватель кафедры анализа данных и машинного обучения

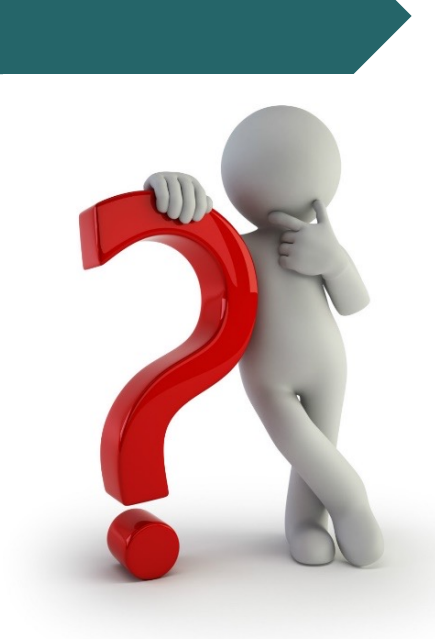

**Что ждёт в осеннем и весенних семестрах 2023/24 учебного года?**

**1. 34 семинарских занятия** (по 17 штук на один семестр), **нагрузки.**

**2. Выполнение индивидуальных заданий (решение задач, подготовка рефератов) для семинарских занятий (в том числе и дома).**

**3. Контрольные работы.**

**4.** За всё вы получаете баллы в соответствии с балльно-реї **системой (БРС).**

**5. Экзамен.**

https://palchevsky.ru/materials.php - учебные материалы и рейтинги

**О курсе**

## **Балльно-рейтинговая система (БРС)**

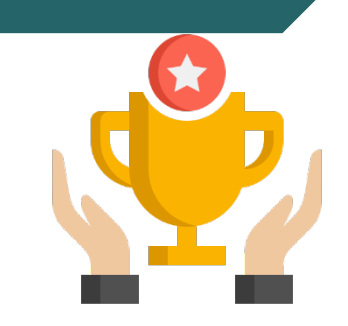

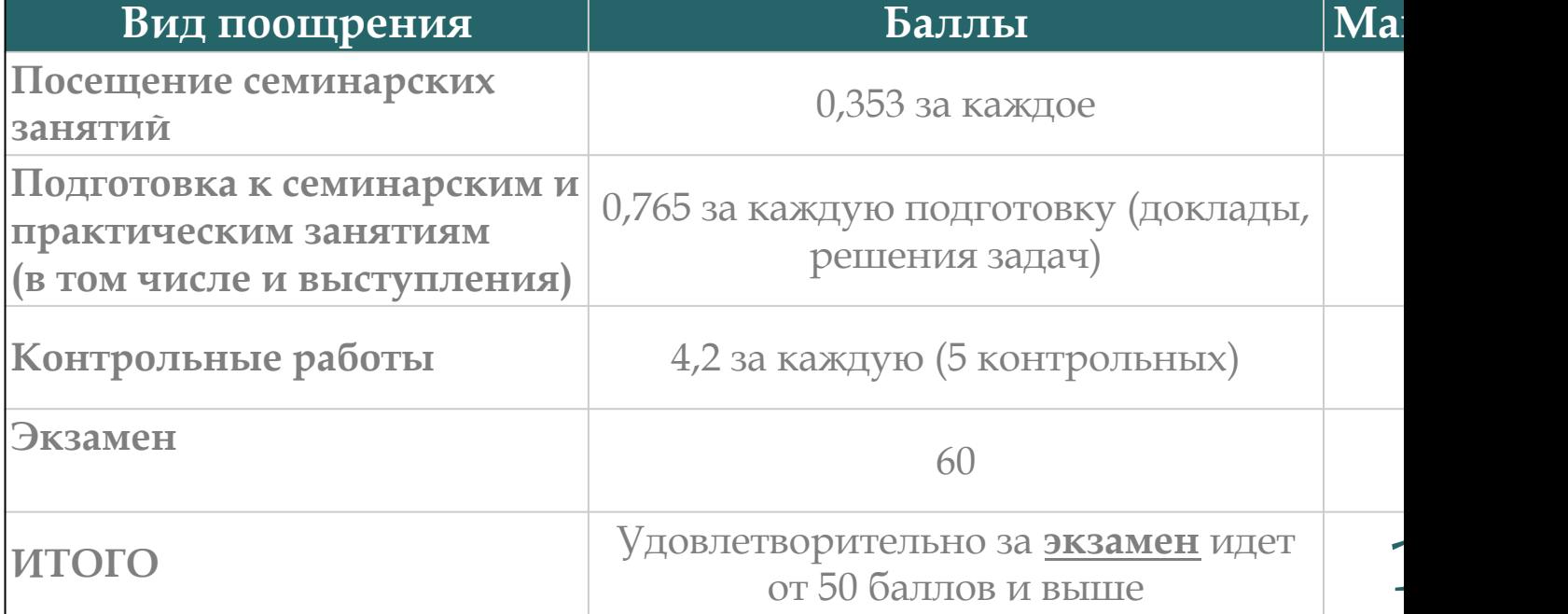

Ссылка на рейтинг: https://docs.google.com/spreadsheets/d/114tKSw7 gqnnbcC2-vTQmmAzOTzwRMKI7M/

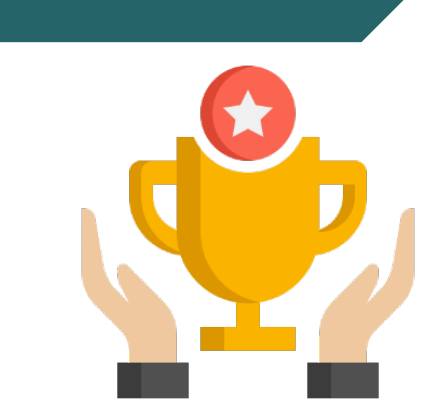

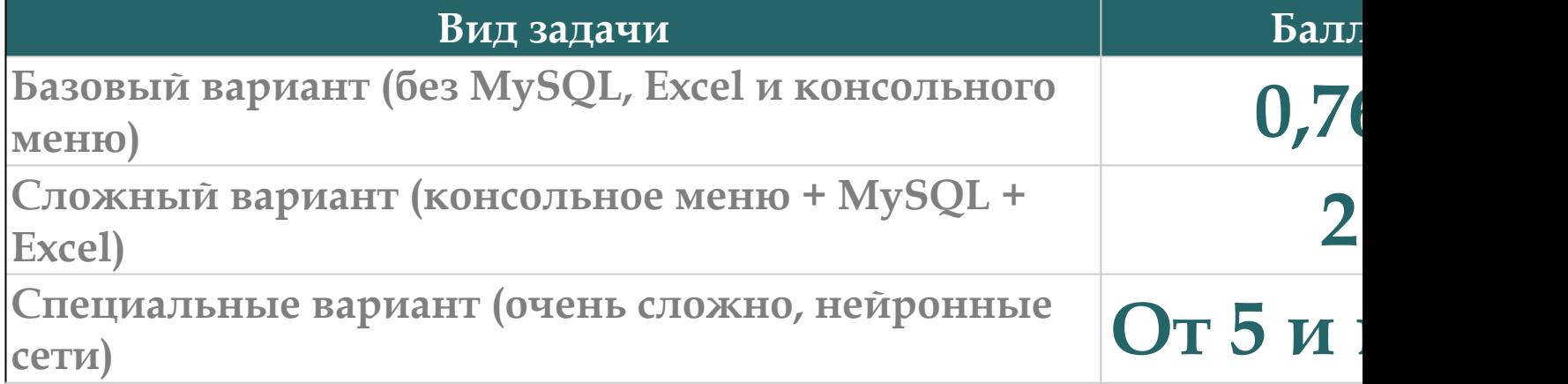

Ссылка на рейтинг: https://docs.google.com/spreadsheets/d/114tKSw7 gqnnbcC2-vTQmmAzOTzwRMKI7M/

https://palchevsky.ru/materials.php - учебные материалы и рейтинги

**Баллы за задачи**

## **Контакты с преподавателем**

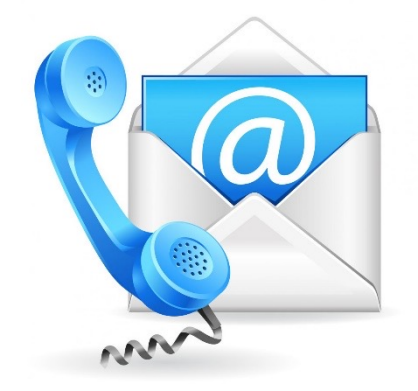

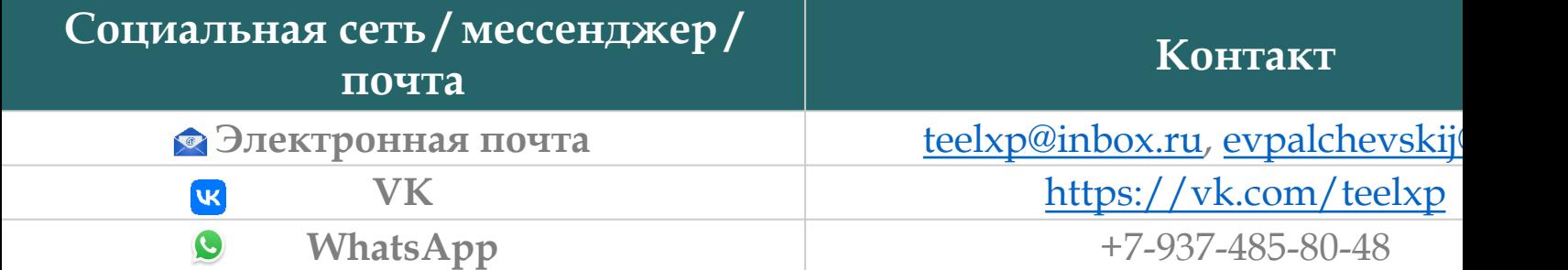

**Осенний семестр 2022/23 учебного года**

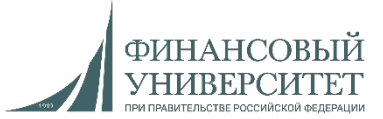

## **Материал на осенний семестр 2023/24 учебного года**

## **Дедлайн по задачам**

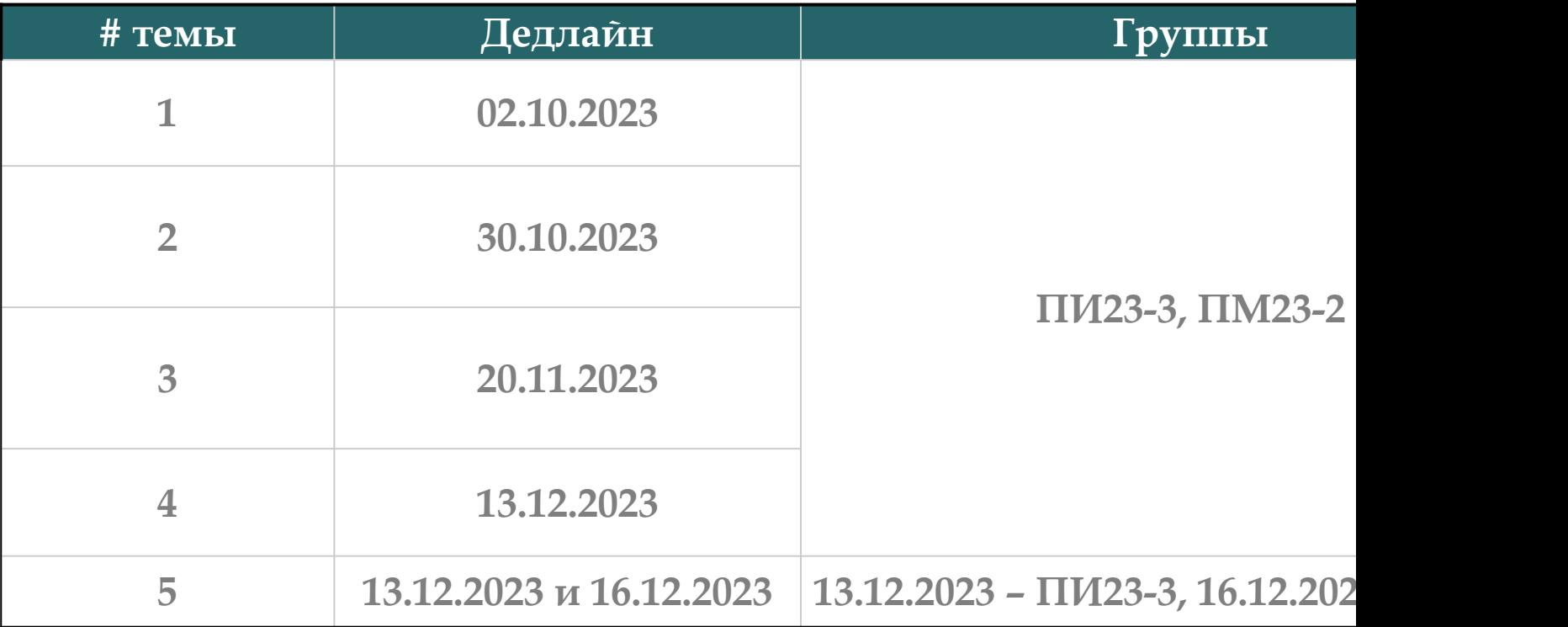

## **Онлайн-консультации для сдачи долгов**

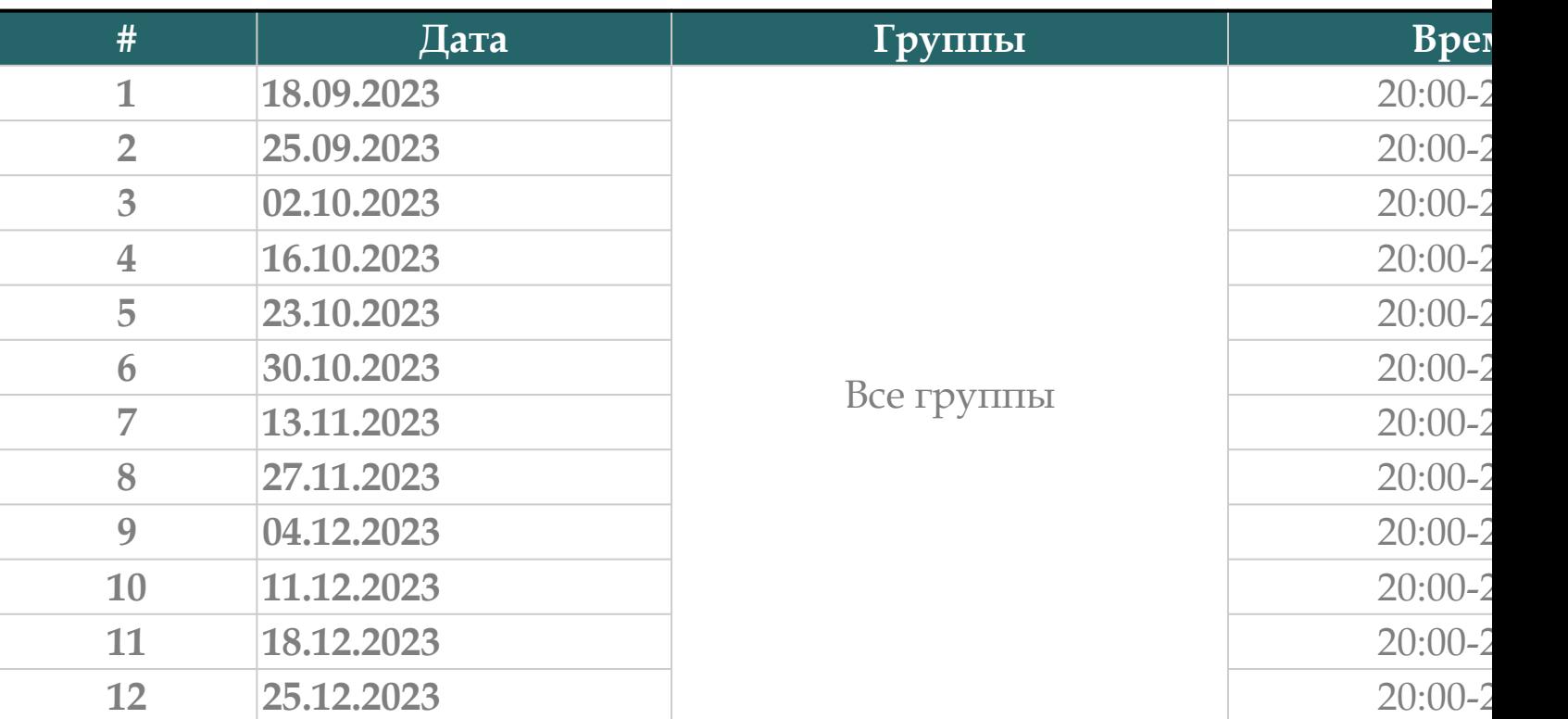

Ссылки на консультации можно найти тут: https://docs.google.com/spreadsheets/d/114tKS gqnnbcC2-vTQmmAzOTzwRMKI7M/

# **Темы семинарских (практических) занятий** Выбор **темы**

- **1. [Введение](https://palchevsky.ru/materials.php) в программирование на Python (4 занятия).**
- **2. Управляющие конструкции, списки и кортежи (4 занятия).**
- **3. Словари, множества и выражения-генераторы (3 занятия).**
- **4. Функции (4 занятия).**
- $5.$  **Работа с файлами и обработка исключительных сит занятия).**
- **6. Модули и пакеты (0 занятий – видеолекции).**

## **Курсы для дополнительного освоения материала**

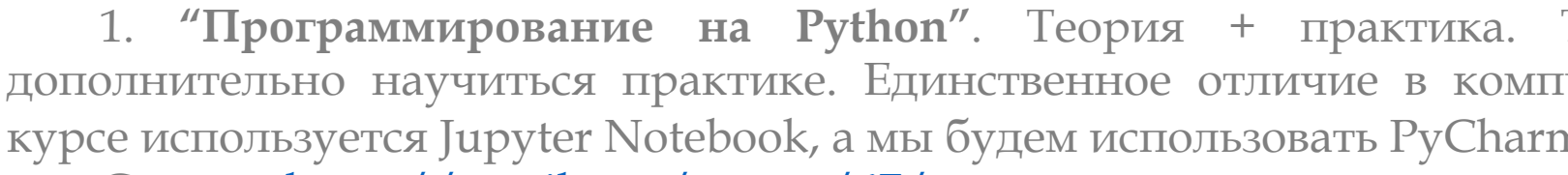

Ссылка: https://stepik.org/course/67/promo

2. "Поколения Python": курс для начинающих. Аналог вышепр курса.

Ссылка[: https://stepik.o](https://palchevsky.ru/materials.php)rg/course/58852/promo

#### **[Рекоменда](https://www.youtube.com/watch?v=fHGIfQD7Ciw&list=PLNSAyqUuk6sS4QtY-WJgsRckOpj3mhDYg)ции к решению задач**

Для решения задач с SQL, EXCEL и консольным меню необходимс следующие лекции и практики:

- 1. [Обновление] Установка MySQL и Workbench.
- 2. Лекция №6: Функции в Python.
- 3. Лекция №7: Взаимодействие с MySQL посредством языка программирования
- 4. Решение задач на Python. Часть 2. Связка SQL + Python (тонкости).
- 5. Решение задач на Python. Часть 3. Связка SQL + Python + Excel (тонкост Pandas).

Ссылка на плейлист:

[https://www.youtube.com/watc](https://palchevsky.ru/materials.php)h?v=fHGIfQD7Ciw&list=PLNSAyqUuk6sS4QtY-WJgsRckOpj3mhDYg

## **Основные типы данных (теория)**

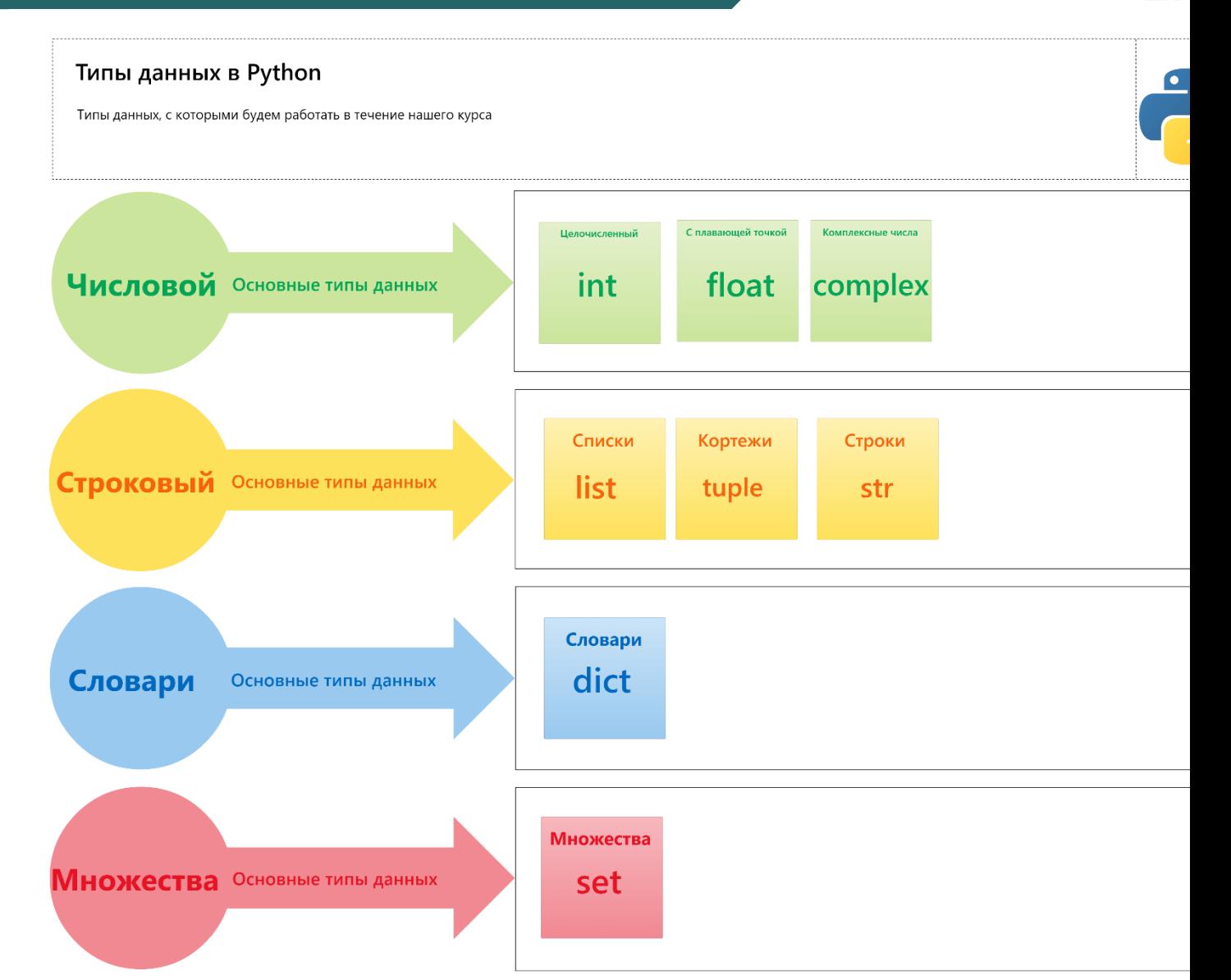

**Семинарское занятие №1**

**Задача №1**

#### **Базовый вариант.**

1. Целочисленные типы данных. Реализовать программу для выполнения следующих математиче целочисленным типом данных: сложение, вычитание, умножение, деление, получение целой части от де деления, смена знака числа, модуль числа, одновременное получение целой части от деления и ост возведение в степень, возведение в степень с возможностью деления по модулю. Все данные вводят **int(input())**.

#### **Сложный вариант.\***

**2. Целочисленные типы данных.** Реализовать программу с интерактивным консольным меню, ( действий по цифрам. При этом при нажатии на цифру у нас должно выполняться определенное де полностью [идентичны](https://palchevsky.ru/materials.php) заданию №1 базовому варианту. При этом в программе данные пункты до следующим образом:

- 1. Создать таблицу в MySQL.
- 2. Ввести числа с клавиатуры и суммировать их, результат сохранить в MySQL.
- 3. Ввести числа с клавиатуры и вычесть одно число из другого, результат сохранить в MySQL.
- 4. Ввести числа с клавиатуры и умножить их, результат сохранить в MySQL.
- 5. Ввести числа с клавиатуры и найти частное, результат сохранить в MySQL.
- 6. Ввести числа с клавиатуры и получить целую часть от деления, результат сохранить в MySQL.
- 7. Ввести числа с клавиатуры и получить остаток от деления, результат сохранить в MySQL.
- 8. Ввести число с клавиатуры и возвести его в степень, результат сохранить в MySQL.
- 9. Ввести число с клавиатуры и возвести его в степень с возможностью деления по модулю, результат сох
- 10. Все результаты вывести на экран из MySQL.
- 11. Сохранить все данные из MySQL в Excel.
- 12. Вывести все данные на экран из Excel.

**Семинарское занятие №2**

## **Задача №2**

#### **Базовый вариант.**

**1. Вещественные типы данных (с плавающей точкой). Реализовать программу для выполнения выполнения и программу** следующих математических операций с целочисленным типом данных: сложени умножение, деление, модуль числа, возведение в степень. Все данные вводятся с клавиатурі

#### **Сложный вариант.\***

**2. Вещественные типы данных (с плавающей точкой). Реализовать программу с и** [консольным](https://palchevsky.ru/materials.php) меню, (т.е. вывод списка действий по цифрам. При этом при нажатии на должно выполняться определенное действие). Задания полностью идентичны заданию варианту. При этом в программе данные пункты должны называться следующим образом:

- 1. Создать таблицу в MySQL.
- 2. Ввести числа с клавиатуры и суммировать их, результат сохранить в MySQL.
- 3. Ввести числа с клавиатуры и вычесть одно число из другого, результат сохранить в MyS
- 4. Ввести числа с клавиатуры и умножить их, результат сохранить в MySQL.
- 5. Ввести числа с клавиатуры и найти частное, результат сохранить в MySQL.
- 6. Ввести число с клавиатуры и возвести его в степень, результат сохранить в MySQL.
- 7. Ввести число с клавиатуры и найти его абсолютное значение (модуль), результат сохранить
- 8. Все результаты вывести на экран из MySQL.
- 9. Все результаты сохранить в Excel.
- 10. Все результаты вывести на экран (в консоль) через Excel.

**Семинарское занятие №3.**

**Задача №3**

#### **Базовый вариант.**

**1. Списки и словари.** Два списка одинаковой длины вводятся задаются с клавиатур **input())**). Необходимо создать из них словарь таким образом, чтобы элементы первого ключами, а элементы второго — соответственно значениями нашего словаря.

*Списки и словари*. Создайте словарь, в котором ключами будут числа от 1 до 10 (перв значениями эти же числа, возведенные в куб (второй список).

#### **Сложный вариант.\***

**2. Списки и словари.** Реализовать программу с интерактивным консольным меню, (т. действий по цифрам. При этом при нажатии на цифру у нас должно выполняться действие). Задания полностью идентичны заданию №1 базовому варианту. При этом в про пункты должны называться следующим образом:

- 1. Создать таблицу в MySQL.
- 2. Создать первый словарь из двух списков и сохранить результаты в MySQL.
- 3. Создать второй словарь из двух списков и сохранить результаты в MySQL.
- 4. Все результаты вывести на экран из MySQL.
- 5. Все результаты сохранить в Excel.
- 6. Все результаты вывести на экран (в консоль) через Excel.

## **Семинарское занятие №4. Контрольная работа №1**

**Задача №4**

#### **Базовый вариант.**

1. *Строки*. Написать функцию (ввод с клавиатуры), которая проверяет есть ли в строке с *Циклы*. Для реализации использовать два цикла. С клавиатуры вводятся n целых чисе них все четные и нечетные числа, а также наименьшее нечетное число.

*Словари*. Имеется список названий месяцев: ['январь', 'февраль', 'март', 'апрель', 'май' 'август', 'сентябрь', 'октябрь', 'ноябрь', 'декабрь']. Создайте по этому списку словарь, в кот месяца будет [ключом](https://palchevsky.ru/materials.php), а номер месяца (от 1 до 12) – значением.

#### **Сложный вариант.\***

**2. Строки, циклы, словари.** Реализовать программу с интерактивным консольным меню, (т. действий по цифрам. При этом при нажатии на цифру у нас должно выполняться действие). Задачи полностью идентичны заданию №1. При этом в программе данные п называться следующим образом:

- 1. Создать таблицу в MySQL.
- 2. Проверка символа в строке с клавиатуры, сохранение и вывод из MySQL.
- 3. Поиск наименьшего нечетного числа, сохранение и вывод из MySQL.
- 4. Создание словаря, сохранение и вывод из MySQL.
- 5. Сохранить данные из MySQL в Excel и вывести на экран.

## **Семинарское занятие №5**

#### **Задача №5**

#### **Базовый вариант.**

*1. Списки*. Ввести два списка с клавиатуры произвольной длины. Необходимо добавить один первого списка (append), расширить список путем добавления второго списка в первый развернуть итоговый (расширенный) список (reverse).

#### **Сложный вариант. \***

**2.** *Списки*. Реализовать программу с интерактивным консольным меню, (т.е. вывод списка дейст При этом при [нажатии](https://palchevsky.ru/materials.php) на цифру у нас должно выполняться определенное действие). Зад идентичны заданию №1.

- 1. Создать таблицу в MySQL.
- 2. Добавление одного элемента в конец первого списка, сохранение и вывод из MySQL.
- 3. Добавление второго списка в первый список, сохранение и вывод из MySQL.
- 4. Развернуть итоговый список, сохранение и вывод из MySQL.
- 5. Сохранить данные из MySQL в Excel и вывести на экран.

**Семинарское занятие №6.**

**Задача №6**

#### **Базовый вариант.**

1. *Списки*. Сгенерировать один список длиной 120 значений (генератор, цикл for). Для сг списка необходимо найти: длину списка (len), сумму всех элементов (sum), среднее арифметическ lambda).

#### **Сложный вариант. \***

**2.** *Списки*. Реализовать программу с интерактивным консольным меню, (т.е. вывод списка дейст При этом при [нажатии](https://palchevsky.ru/materials.php) на цифру у нас должно выполняться определенное действие). Зад идентичны заданию №1.

- 1. Создать базу данных и таблицу в MySQL.
- 2. Сгенерировать список, а также сохранить его в MySQL и вывести из MySQL.
- 3. Найти длину списка, сумму элементов списка и среднее арифметическое, все результаты сох и вывести в консоль.
- 4. Сохранить данные из MySQL в Excel и вывести на экран.

**Семинарское занятие №7**

**Задача №7**

#### **Базовый вариант.**

1. *Числовые типы данных*. Написать программу по вычислению значений круга: площадь, дли диаметр и радиус. Все переменные задаются с клавиатуры.

#### **Сложный вариант. \***

2. Числовые типы данных. Реализовать программу с интерактивным консольным меню, (т. действий по цифрам. При этом при нажатии на цифру у нас должно выполняться определе Задачи полностью [идентичны](https://palchevsky.ru/materials.php) заданию №1.

- 1. Создать базу данных и таблицу в MySQL.
- 2. Задать значения для вычислений с клавиатуры, сохранить их и вывести из MySQL.
- 3. Вычислить площадь круга, длину окружности, диаметр и радиус. Результаты сохранить в MyS
- 4. Сохранить данные из MySQL в Excel и вывести на экран.

## **Семинарское занятие №8. Контрольная работа №2**

**Задача №8**

#### **Базовый вариант.**

1. *Строки*. Необходимо задать первую строку с клавиатуры (от 30 символов и больше) и в клавиатуры (от 15 символов). Необходимо: найти подстроку в строке, подсчитать длину строк продублировать подстроку, вывести элемент с задаваемым индексом (индекс задаем с клавиату срез 0:8 (извлечение элементов по индексам) строки, преобразовать строку в верхний регистр строку в нижний регистр.

#### **Сложный вариант. \***

**2. Строки.** Реализовать программу с интерактивным консольным меню, (т.е. вывод списка дейст При этом при нажатии на цифру у нас должно выполняться определенное действие). Зад идентичны заданию №1.

- 1. Создать базу данных и таблицу в MySQL.
- 2. Ввести строку и подстроку и выполнить все необходимые операции, описанные в базовом вар
- 3. Сохранить строку и подстроку в MySQL и вывести из MySQL на экран.
- 4. Сохранить данные из MySQL в Excel и вывести на экран.

## **Словари, множества и выражения-генераторы: практические задачи**

**Семинарское занятие №9.**

**Задача №9**

#### **Базовый вариант.**

1. *Строки и таблицы*. Написать программу по выводу студентов в таблицу с помощью фо вывода (форматированная строка). Задаваемые данные с клавиатуры: ID (int), Направление п Фамилия, имя и отчество студента (str), Номер студенческого билета (int), Группа (str). Вывести в помощью форматированного вывода. Минимум 5 студентов.

#### **Сложный вариант. \***

**2. Строки и таблицы.** [Реализовать](https://palchevsky.ru/materials.php) программу с интерактивным консольным меню, (т.е. вывод спи цифрам. При этом при нажатии на цифру у нас должно выполняться определенное действие). За идентичны заданию №1.

- 1. Создать базу данных и таблицу в MySQL.
- 2. Ввести необходимые данные (ID, Направление подготовки, ФИО, номер студенческого б сохранить их и вывести из MySQL в виде таблицы.
- 3. Сохранить данные из MySQL в Excel и вывести на экран в виде таблицы.

## **Словари, множества и выражения-генераторы: практические задачи**

## **Семинарское занятие №10**

**Задача №10**

#### **Базовый вариант.**

**1.** *Множества и циклы***.** Задать два множества: первое множество должно генерироваться (нап множества), второе множество должно вводиться с клавиатуры. Найти (для каждого множества): д принадлежность множеству, общие элементы в множестве, удалить два последних элемента из м первый элемент множества. Также вывести циклом все элементы множества.

#### **Сложный вариант. \***

**2.** Множества и циклы. [Реализовать](https://palchevsky.ru/materials.php) программу с интерактивным консольным меню, (т.е. вывод с по цифрам. При этом при нажатии на цифру у нас должно выполняться определенное де полностью идентичны заданию №1.

- 1. Создать базу данных и таблицу в MySQL.
- 2. Ввести и сгенерировать множества, сохранить их и вывести из MySQL.
- 3. Выполнить все операции, сохранить результаты выполнения операций и вывести их из MySQ
- 4. Сохранить данные из MySQL в Excel и вывести их в консоль из Excel.

## **Словари, множества и выражения-генераторы: практические задачи**

## **Семинарское занятие №11. Контрольная работа №3 Задача №11**

#### **Базовый вариант.**

**1.** *Словари, списки и циклы*. Ввести два списка (int) с клавиатуры. Первый список – ключи, в значения ключей. Необходимо:

а) объединить два списка в один с помощью функции zip;

b) вывести на каждой строке (через цикл) элементы словаря (один элемент - это пара ключ: значен с) преобразовать ключи словаря в список и возвести каждое значение списка в квадрат двумя спос через цикл.

#### **Сложный вариант. \***

2. *[Словари](https://palchevsky.ru/materials.php), списки и циклы*. Реализовать программу с интерактивным консольным меню, (т. действий по цифрам. При этом при нажатии на цифру у нас должно выполняться определе Задачи полностью идентичны заданию №1.

- 1. Создать базу данных и таблицу в MySQL.
- 2. Ввод данных с клавиатуры и сохранение списков и словаря в MySQL.
- 3. Решение базового варианта, сохранить результаты и вывести их из MySQL.
- 4. Сохранить данные из MySQL в Excel и вывести их в консоль из Excel.

**Функции, словари, множества и выражения-генераторы: практические задачи**

## **Семинарское занятие №12**

## **Задача №12**

#### **Базовый вариант.**

1. *Массивы*. Ввести два двумерных массива с клавиатуры. Размерность (столбцы и строки) задаваться с клавиатуры. Необходимо:

а) вывести два двумерных массива в виде матрицы;

b) вывести длину каждого массива;

c) перемножить два массива и вывести третий в виде матрицы.

#### **Сложный вариант. \***

**2.** *Массивы*. [Реализовать](https://palchevsky.ru/materials.php) программу с интерактивным консольным меню, (т.е. вывод списка дейст При этом при нажатии на цифру у нас должно выполняться определенное действие). Зад идентичны заданию №1.

- 1. Создать базу данных и таблицу в MySQL.
- 2. Ввод данных с клавиатуры и сохранение матриц в MySQL с последующим выводом в консоль.
- 3. Решение базового варианта, сохранить результаты и вывести их из MySQL.
- 4. Сохранить данные из MySQL в Excel и вывести их в консоль из Excel.

## **Семинарское занятие №13 Задача №13**

#### **Базовый вариант.**

**1.** *Строки, списки, функции, циклы***.** Реализовать программу с интерактивным консольным меню, ( действий по цифрам. При этом при нажатии на цифру у нас должно выполняться определенное действи меню – отдельная функция.

1. Строка (вводится с клавиатуры) содержит фамилию, имя и отчество, записанные через пробелы. Наприм Евгений Владимирович». Вывести эту строку в виде «Пальчевский Е.В.» по индексам.

2. Подсчитать и вывести длину исходной строки и получившейся строки.

3. Сгенерировать список со значениями от 0 до 100 и отсортировать его в обратном порядке.

#### **Сложный вариант. \***

2. *Словари, списки, [функции](https://palchevsky.ru/materials.php), циклы*. Реализовать программу с интерактивным консольным м списка действий по цифрам. При этом при нажатии на цифру у нас должно выполнятьс действие). Задачи полностью идентичны заданию №1. Каждый пункт меню – отдельная функция.

- 1. Создать базу данных и таблицу в MySQL.
- 2. Ввод данных с клавиатуры и сохранение матриц в MySQL с последующим выводом в консоль.
- 3. Решение среднего варианта, сохранить результаты и вывести их из MySQL.
- 4. Сохранить данные из MySQL в Excel и вывести их в консоль из Excel.

## **Семинарское занятие №14**

#### **Задача №14**

#### **Базовый вариант.**

1. *Строки*. Реализовать программу с интерактивным консольным меню, (т.е. вывод спис цифрам. При этом при нажатии на цифру у нас должно выполняться определенное дейс пункт меню – отдельная функция.

1. Ввести с клавиатуры строку из 50 символов.

2. Для данной строки: подсчитать ее длину; отсортировать строку в порядке возрастания и у способами: циклами и с помощью функции lambda; вывести все символы строки через один через

#### **[Сложный](https://palchevsky.ru/materials.php) вариант. \***

2. Строки. Реализовать программу с интерактивным консольным меню, (т.е. вывод списка дейст При этом при нажатии на цифру у нас должно выполняться определенное действие). Зад идентичны заданию №1. Каждый пункт меню – отдельная функция.

- 1. Создать базу данных и таблицу в MySQL.
- 2. Ввод строки и сохранение ее в MySQL с последующим выводом в консоль.
- 3. Решение базового варианта, сохранить результаты и вывести их из MySQL.
- 4. Сохранить данные из MySQL в Excel и вывести их в консоль из Excel.

## **Семинарское занятие №15. Контрольная работа №4**

**Задача №15**

#### **Базовый вариант.**

1. Иножества, функции. Реализовать программу с интерактивным консольным меню, (т. действий по цифрам. При этом при нажатии на цифру у нас должно выполняться действие). Каждый пункт меню – отдельная функция.

1. Ввести с клавиатуры множество из 50 элементов.

2. Для данного множества: подсчитать длину; написать вложенную функцию (def in def) пров элемента в данное множество.

#### **[Сложный](https://palchevsky.ru/materials.php) вариант. \***

2. *Множества*, функции. Реализовать программу с интерактивным консольным меню, (т.е. вывод по цифрам. При этом при нажатии на цифру у нас должно выполняться определенное де полностью идентичны заданию №1. Каждый пункт меню – отдельная функция.

- 1. Создать базу данных и таблицу в MySQL.
- 2. Ввод множества и сохранение его в MySQL с последующим выводом в консоль.
- 3. Решение базового варианта, сохранить результаты и вывести их из MySQL.
- 4. Сохранить данные из MySQL в Excel и вывести их в консоль из Excel.

#### **Семинарское занятие №16**

#### **Задача №16**

#### **Базовый вариант.**

1. *Списки, словари, функции*. Реализовать программу с интерактивным консольным ме списка действий по цифрам. При этом при нажатии на цифру у нас должно выполняться действие). Каждый пункт меню – отдельная функция.

1. Ввести два списка (int) с клавиатуры, сделать проверку их на равенство длины и объединить их в словарь. 2. Для словаря: произвести сортировку по возрастанию (по значению ключа) и вывести пару «к максимальным значением элемента.

#### **[Сложный](https://palchevsky.ru/materials.php) вариант. \***

2. Списки, словари, функции. Реализовать программу с интерактивным консольным меню, (т. действий по цифрам. При этом при нажатии на цифру у нас должно выполняться определе Задачи полностью идентичны заданию №1. Каждый пункт меню – отдельная функция.

- 1. Создать базу данных и таблицу в MySQL.
- 2. Создать базу данных и таблицу в MySQL.
- 3. Ввод списков, проверка на длину и объединение в словарь. Сохранение его в MySQL с последую консоль.
- 4. Сохранить данные из MySQL в Excel и вывести их в консоль из Excel.

## **Семинарское занятие №17. Контрольная работа №5**

#### **Задача №17**

#### **Базовый вариант.**

1. *Списки, функции*. Реализовать программу с интерактивным консольным меню, (т.е. действий по цифрам. При этом при нажатии на цифру у нас должно выполняться действие). Каждый пункт меню – отдельная функция.

1. Ввести два списка (int) с клавиатуры.

2. Каждый список разбить на равные подсписки. Например, если список состоит из 12 элементов, то необхо на 4, 3 или 2 [равных](https://palchevsky.ru/materials.php) части.

#### **Сложный вариант. \***

**2. Множества.** Реализовать программу с интерактивным консольным меню, (т.е. вывод спис цифрам. При этом при нажатии на цифру у нас должно выполняться определенное действие). За идентичны заданию №1. Каждый пункт меню – отдельная функция.

- 1. Создать базу данных и таблицу в MySQL.
- 2. Создать базу данных и таблицу в MySQL.
- 3. Ввод списков. Сохранение его в MySQL с последующим выводом в консоль.
- 4. Сохранить данные из MySQL в Excel и вывести их в консоль из Excel.

## **Полухардкорная** (полуспециальный вариант) задача на 4.5 ба **существующим**

*1. Большие данные*. Дан файл Excel, в котором хранится больше миллиона значений гидрологическим постам и автоматическим станциям Республики Башкортостан реализовать программу с [интерактивным](https://palchevsky.ru/uploads/Urovni2_1_1_new_1_2.xlsx) консольным меню, (т.е. вывод списка действий п этом при нажатии на цифру у нас должно выполняться определенное действие). Каждь должен быть отдельной функцией. Пункты консольного меню:

- 1. Вывести все таблицы из базы данных MySQL.
- 2. Создать таблицу в базе данных MySQL (одна для всего файла).
- 3. [Экспортировать](https://palchevsky.ru/materials.php) все данные из файла в Excel в MySQL (с учетом структуры данных: ст называться точно также, либо перевести названия на английский язык).
- 4. Дополнительно реализовать экспорт из эксель-файла по столбцам (название стол клавиатуры). Т.е. мы вводим название столбца и происходит экспорт данных в таблицу
- 5. Реализовать вывод из MySQL всех данных по коду гидрологического поста (задается Т.е. вводим код гидрологического поста и выводятся данные только по этому гидропост
- 6. Реализовать вывод из MySQL данных по коду гидропоста (вводится с клавиатуры) и д клавиатуры). Т.е. вводим дату и код гидропоста, и в консоль должны выводится гидропосту на задаваемую дату.

Ссылка на файл Excel: https://palchevsky.ru/uploads/Urovni2\_1\_1\_new\_1\_2.xlsx

Для отображения всех данных необходимо проделать показанные на следующем слайде де

## **Пояснение к полухардкорной задаче**

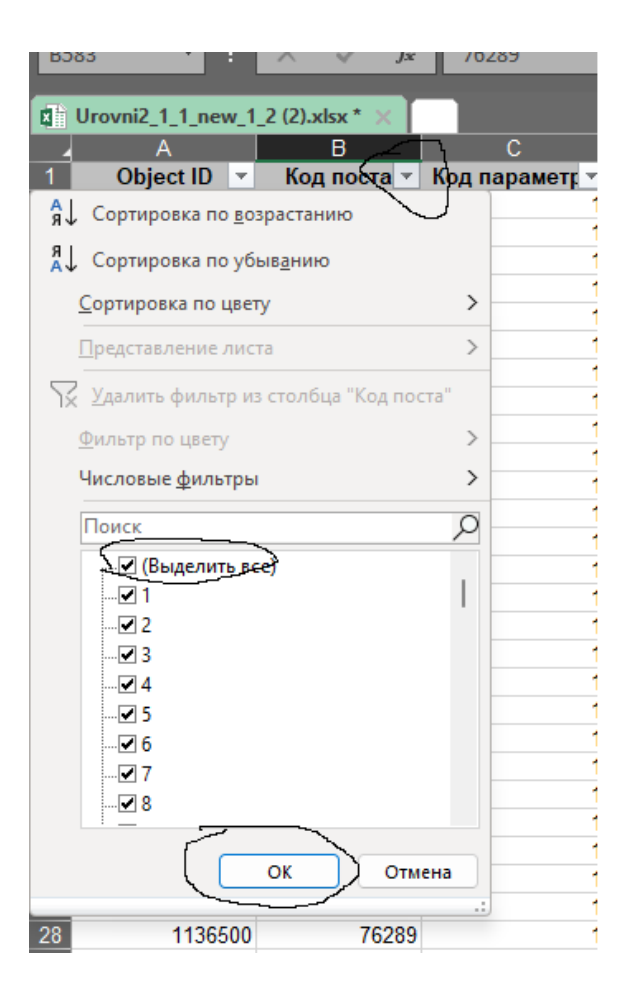

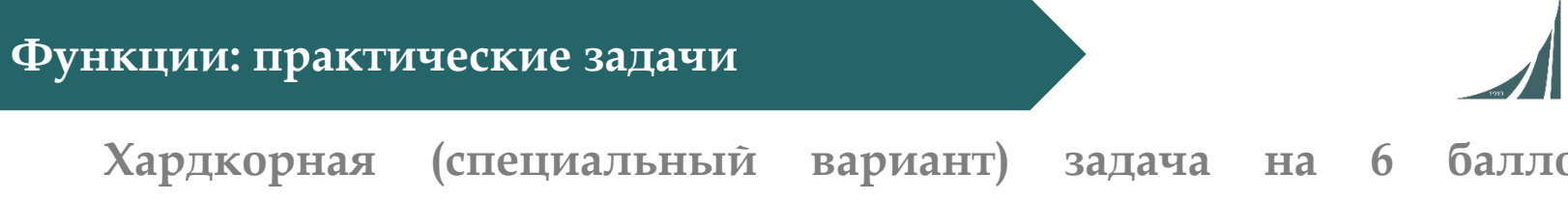

## **существующим**

**1. Большие данные и машинное обучение.** Дан файл Excel, в котором хранится больше милл с данными по гидрологическим постам и автоматическим станциям Республики Необходимо реализовать программу с интерактивным консольным меню, (т.е. вывод спис цифрам. При этом при нажатии на цифру у нас должно выполняться определенное дейс пункт меню должен быть отдельной функцией. Пункты [консольного](https://palchevsky.ru/uploads/Urovni2_1_1_new_1_2.xlsx) меню:

- 1. Вывести все таблицы из базы данных MySQL.
- 2. Создать таблицу в базе данных MySQL (одна для всего файла).
- 3. [Экспортировать](https://palchevsky.ru/materials.php) все данные из файла в Excel в MySQL (с учетом структуры данных: ст называться точно также, либо перевести названия на английский язык).
- 4. Дополнительно реализовать экспорт из эксель-файла по столбцам (название стол клавиатуры). Т.е. мы вводим название столбца и происходит экспорт данных в таблицу
- 5. Реализовать вывод из MySQL всех данных по коду гидрологического поста (задается Т.е. вводим код гидрологического поста и выводятся данные только по этому гидропост
- 6. Реализовать вывод из MySQL данных по коду гидропоста (вводится с клавиатуры) и д клавиатуры). Т.е. вводим дату и код гидропоста, и в консоль должны выводится гидропосту на задаваемую дату.
- 7. Восстановить все пропущенные данные (за исключением столбца «Описание») в MyS ближайших соседей (метрика: Евклидово расстояние).

Ссылка на файл Excel: https://palchevsky.ru/uploads/Urovni2\_1\_1\_new\_1\_2.xlsx

**Весенний семестр 2022/23 учебного года**

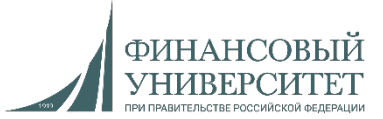

## **Материал на весенний семестр 2023/24 учебного года (легкий вариант)**

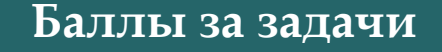

## $B$ ид задачи

**Шашечки, [шахматы](https://docs.google.com/spreadsheets/d/114tKSw7EcygY9BcS-gqnnbcC2-vTQmmAzOTzwRMKI7M/) <sup>и</sup> другие игровые [прелести](https://docs.google.com/spreadsheets/d/114tKSw7EcygY9BcS-gqnnbcC2-vTQmmAzOTzwRMKI7M/) 0.765**

Ссылка на рейтинг: https://docs.google.com/spreadsheets/d/114tKSw7EcygY9BcS-gqnn vTQmmAzOTzwRMKI7M/

## **Балльно-рейтинговая система (БРС)**

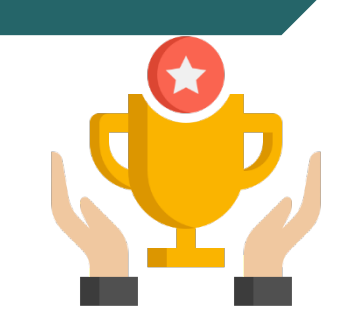

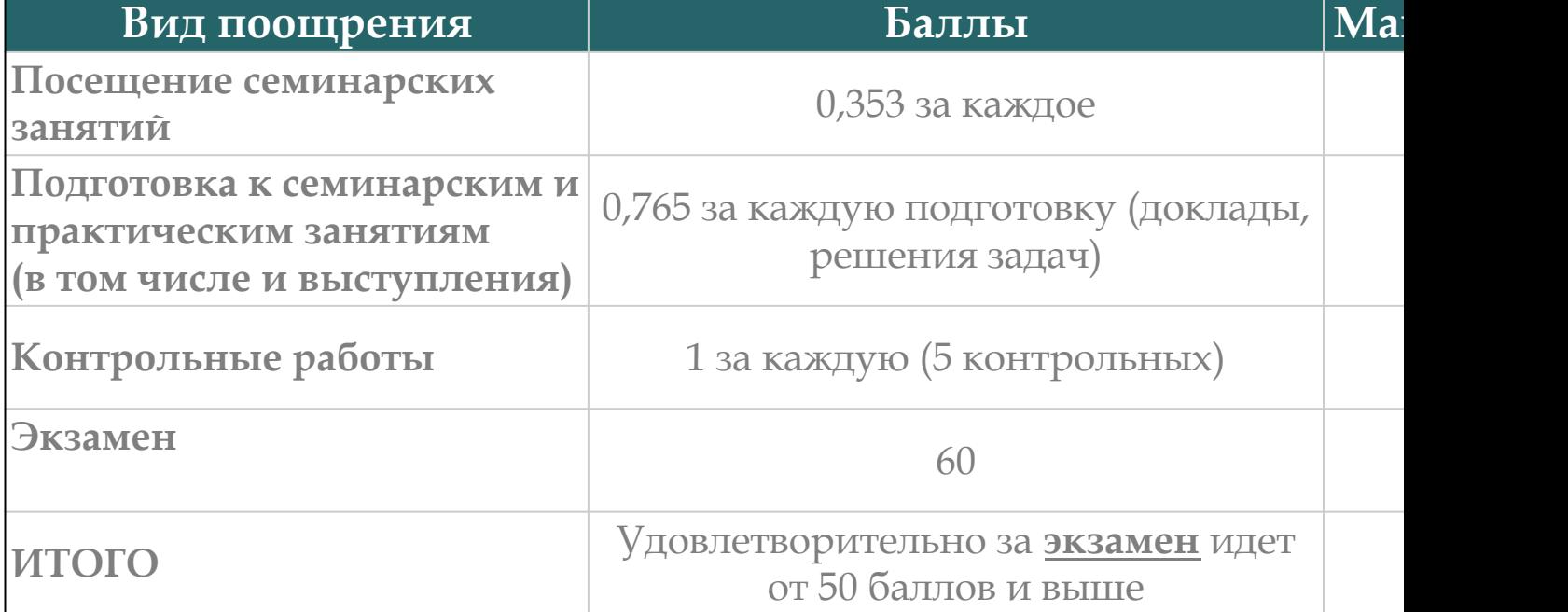

Ссылка на рейтинг: https://docs.google.com/spreadsheets/d/114tKSw7 gqnnbcC2-vTQmmAzOTzwRMKI7M/

## **Онлайн-консультации для сдачи долгов**

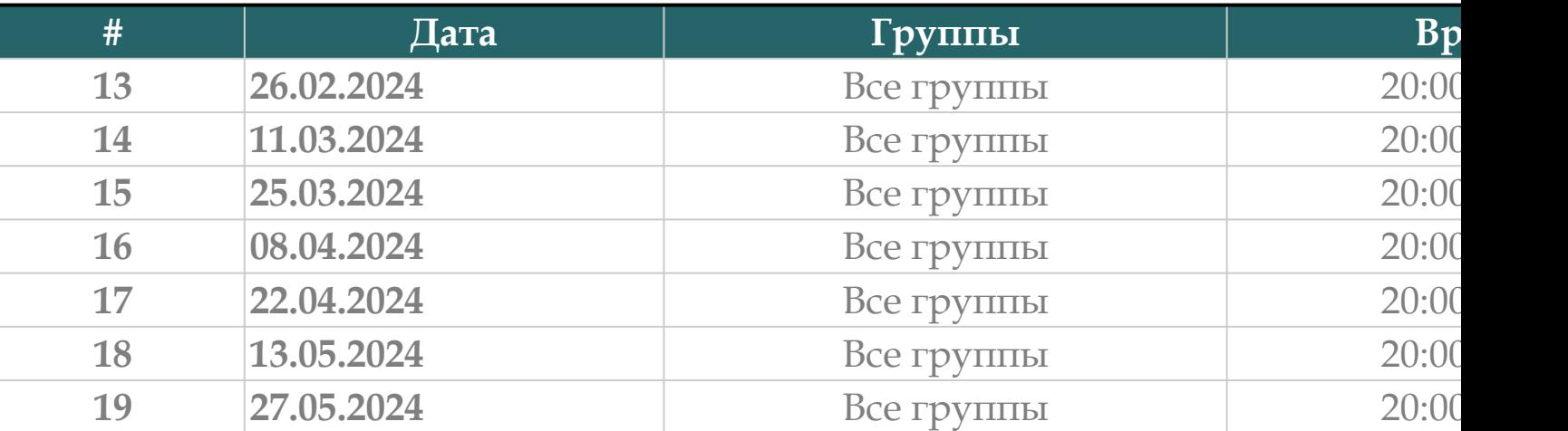

Ссылки на консультации можно найти тут: https://docs.google.com/spreadsheets/d/114tKS gqnnbcC2-vTQmmAzOTzwRMKI7M/

## **Дедлайн по задачам**

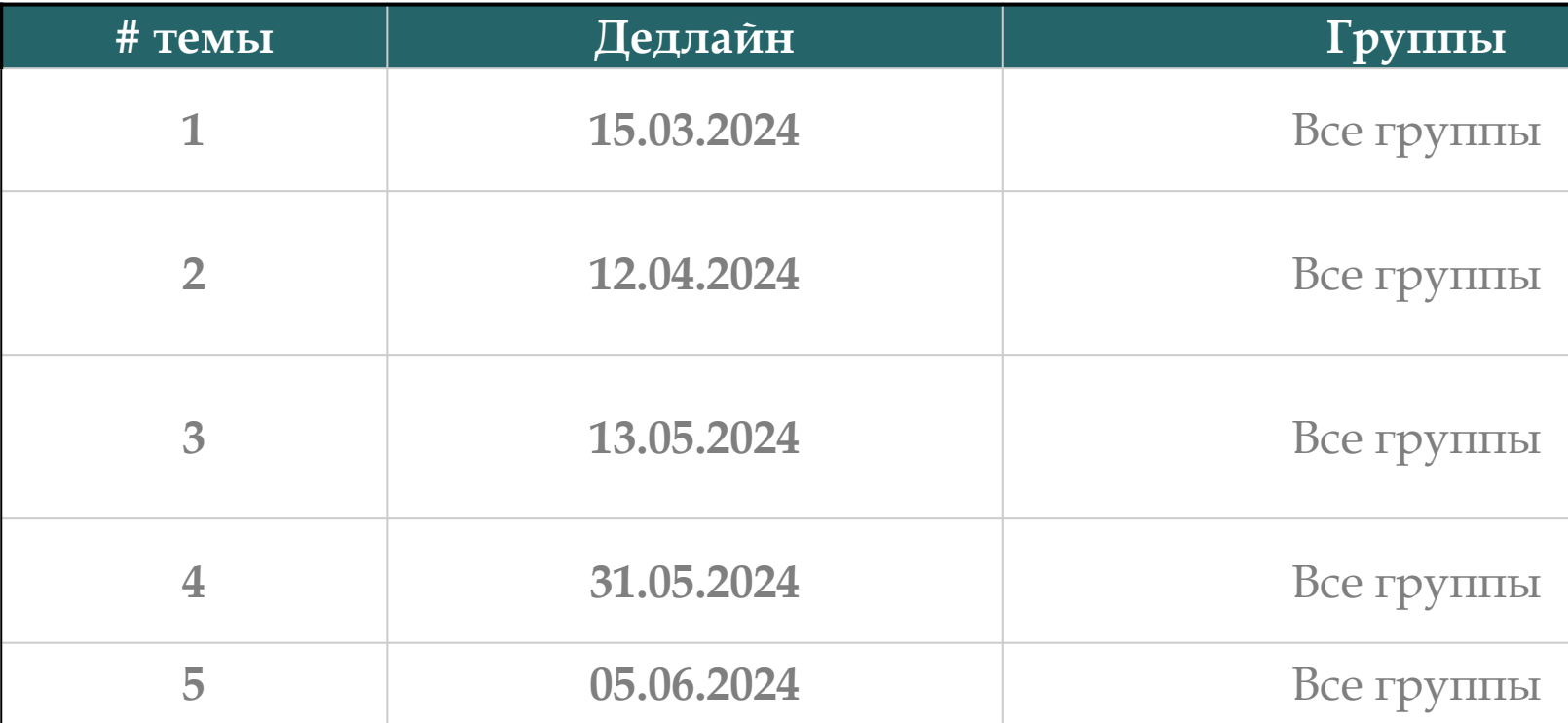

## **Темы семинарских (практических) занятий**

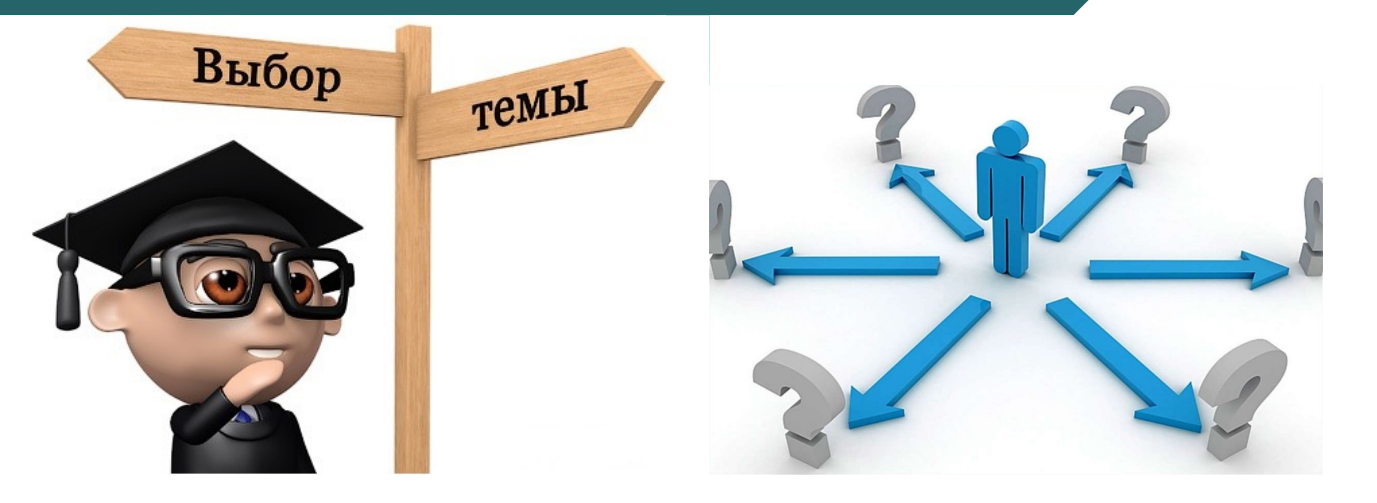

- **1. [Введение](https://palchevsky.ru/materials.php) в ООП на Python (4 занятия).**
- **2. ООП на Python (4 занятия).**
- **3. Функциональное программирование (3 занятия).**
- **4. Структуры данных: массивы, стеки, очереди, бинарные деревья (4 занятия).**
- $5.$  **Алгоритмы поиска и сортировки, хеш-табли занятия).**

**Семинарское занятие №18.**

**Задача №18**

Реализовать программу, при помощи которой 2 игрока могут играть в нолики» на поле 3 на 3 Взаимодействие с программой производ консоль. Игровое поле изображается в виде трех текстовых перерисовывается при каждом изменении состояния поля. При запрос пользователя программа сообщает, что ожидает от пользователя (в координаты новой отметки на поле) и проверяет корректность ввода. должна уметь [автоматичес](https://palchevsky.ru/materials.php)ки определять, что партия окончена, и победе одного из игроков или о ничьей. Сама программа НЕ ход пытается ставить крестики и нолики с целью заполнить линию.

## **Семинарское занятие №19**

#### **Задача №19**

Реализовать программу, с которой можно играть в логическую игру «Бык (описание правил игры: http://pобомозг.pф/Articles/BullsAndCowsRules ). загадывает число, пользователь вводит очередной вариант отгадываемого числ возвращает количество быков и коров и в случае выигрыша игрока сообщае завершается. Сама программа НЕ ходит, т.е. не пытается отгадать число загадан Взаимодействие с программой производится через консоль, при запросе пользователя программа сообщает, что ожидает от пользователя и проверяет к [ввода](https://palchevsky.ru/materials.php).

## **Семинарское занятие №20**

#### **Задача №20**

Реализовать программу, при помощи которой 2 игрока могут играть в игру «Супер ним». следующие. На шахматной доске в некоторых клетках случайно разбросаны фишки Игроки ходят по очереди. За один ход можно снять все фишки с какой-либо горизонтали на которой они есть. Выигрывает тот, кто заберет последние фишки. (описание https://www.iqfun.ru/articles/super-nim.shtml )

Взаимодействие с программой производится через консоль. Игровое поле изображается в строк и перерисовывается при каждом изменении состояния поля. При запросе данных с программа сообщает, что ожидает от пользователя (в частности, координаты новой отме проверяет [корректность](https://palchevsky.ru/materials.php) ввода. Программа должна уметь автоматически определят окончена, и сообщать о победе одного из игроков. Сама программа НЕ ходит, т.е. не пыт строки или столбцы с целью победить в игре.

## **Семинарское занятие №21**

## **Задача №21. Контрольная работа №1**

Реализовать программу, с которой можно играть в игру «19». Правила игры следующие. Н подряд числа от 1 до 19: в строчку до 9, а потом начать следующую строку, в каждой клет (не числу (см пример по ссылке)). Затем игроку необходимо вычеркнуть парные цифры сумме 10 Условие - пары должны находиться рядом или через зачеркнутые цифры по гори вертикали. После того как все возможные пары вычеркнуты, оставшиеся цифры переписыв таблицы. Цель - полностью вычеркнуть все цифры. (описание правил игры: http://pode dlya-detey-na-bumage-s-chislami/)

Взаимодействие с программой производится через консоль. Игровое поле изображает текстовых строк и [перерисовывает](https://palchevsky.ru/materials.php)ся при каждом изменении состояния поля. При запр пользователя программа сообщает, что ожидает от пользователя (в частности, координа хода) и проверяет корректность ввода. Программа должна уметь автоматически определ выписать новые строки с цифрами и то, что партия окончена. Сама программа НЕ ходит, т. выбирать пары цифр с целью окончить игру.

## **Семинарское занятие №22**

#### **Задача №22**

Реализовать программу, при помощи которой 3 игрока могут играть в игру «Лоскутное од игры следующие. На поле, имеющем размер 4 на 5 клеток за один ход каждый игрок дол одну клетку своим символом. Игрок старается, чтобы его символы были как можно дальше В ходе игры ведется подсчет очков: за каждое соседство клеток с одинаковыми симв владельцу символа добавляется одно штрафное очко. Соседними считаются клетки, им сторону или расположенные наискосок друг от друга. Выигрывает тот, у кого в конце игры штрафных очков. Взаимодействие с программой производится через консоль. Игровое пол в виде 4 текстовых строк и перерисовывается при каждом изменении состояния поля данных от [пользователя](https://palchevsky.ru/materials.php) программа сообщает, что ожидает от пользователя (наприме очередного хода) и проверяет корректность ввода. Программа должна уметь автоматичес количество штрафных очков и окончание партии и ее победителя. Сама программа НІ пытается заполнять клетки символами с целью выиграть игру.

## **Семинарское занятие №23**

#### **Задача №23**

Реализовать программу, при помощи которой 2 игрока могут играть в игру «Клондайк». следующие. Игра ведётся на игровом поле размером 10 на 10 клеток. Игроки по очереди любую свободную клетку по отметке, и тот игрок, после чьего хода получилась цепочка дл 3 отметке, проигрывает. При этом в цепочке считаются как свои отметки, так и отметк игровых фишек как бы нет хозяина. Цепочка - это ряд фишек, следующая фишка в которо предыдущей с любого из 8-ми направлений. (описание правил игры: https://www.iqfu puzzles/klondike-igra.shtml)

Взаимодействие с программой производится через консоль. Игровое поле изображае текстовых строк и [перерисовывает](https://palchevsky.ru/materials.php)ся при каждом изменении состояния поля. При запр пользователя программа сообщает, что ожидает от пользователя (например, координаты оч и проверяет корректность ввода. Программа должна уметь автоматически определять око и ее победителя. Сама программа НЕ ходит, т.е. не пытается ставить в клетки отметки с ц игру.

#### **Семинарское занятие №24**

#### **Задача №24**

Реализовать программу, при помощи которой 2 игрока могут играть в игру «Максит». следующие. В клетках квадрата 3 на 3 пишутся случайные числа из диапазона от 1 до 9 выбирает любое понравившееся ему число и вычеркивает его, прибавляя к своей сумме. может выбрать любое из оставшихся чисел того столбца, в котором первый игрок делал сво ход. Он тоже вычеркивает выбранное число, прибавляя его к своей сумме. Первый игрок д аналогично, выбирая число-кандидата из той строки, в которой второй игрок ходил пере так случиться, что у какого-то игрока не будет хода. Тогда его соперник продолжает игру, же строке (для первого игрока) или в том же столбце (для второго игрока), что и д [заканчивается](https://palchevsky.ru/materials.php), когда оба играющих не имеют ходов. Результат определяется по набран кого она больше, тот и выиграл. При равенстве сумм фиксируется ничья. (описание https://www.iqfun.ru/articles/maxit.shtml).

Взаимодействие с программой производится через консоль. Игровое поле изобража текстовых строк и перерисовывается при каждом изменении состояния поля. При запр пользователя программа сообщает, что ожидает от пользователя (например, координаты оч и проверяет корректность ввода. Программа должна уметь автоматически определять каждого из игроков и окончание партии и ее победителя. Сама программа НЕ ходит, т. вычеркивать числа с целью выиграть игру.

#### **Семинарское занятие №25**

## **Задача №25. Контрольная работа №2**

Написать калькулятор для строковых выражений вида '<число> <операция> <число>', гд отрицательное целое число меньшее 100, записанное словами, например "трид <арифмитическая операция> - одна из операций "плюс", "минус", "умножить". Результ операции вернуть в виде текстового представления числа. Пример calc("двадцать пять плю -> "тридцать восемь".

## **Семинарское занятие №26**

#### **Задача №26**

Реализовать программу, которая позволяет играть в шахматы на компьютере. Вза программой производится через консоль (базовый вариант). Игровое поле изобража текстовых строк, плюс строки с буквенным обозначением столбцов (см. пример перерисовывается при каждом изменении состояния поля. При запросе данных от программа сообщает, что ожидает от пользователя (например, позицию фигуры для сле белыми; целевую позицию выбранной фигуры) и проверяет корректность ввода (допус ходы соответствующие правилам шахмат; поддержка рокировки, сложных правил для пец мата вынесена в отдельные пункты). Программа должна считать количество сделанных ход

|                                           |   |  | A B C D E F G H |  |  |                          |
|-------------------------------------------|---|--|-----------------|--|--|--------------------------|
| 8<br>7                                    |   |  |                 |  |  | rnbqkbnr 8<br>pppppppp 7 |
| 6<br>5 <sub>l</sub>                       | . |  |                 |  |  | 6                        |
| $5$ 5<br>$4$ 4<br>$3$ 3<br>$2$ PPPPPPPP 2 |   |  |                 |  |  |                          |
|                                           |   |  |                 |  |  |                          |
| 1 RNBQKBNR 1                              |   |  |                 |  |  |                          |
|                                           |   |  | A B C D E F G H |  |  |                          |

Рис. 1 Пример изображения шахматного поля в текстовом режиме

Сама программа НЕ ходит: т.е. не пытается выполнить ходы за одну из сторон, а предоставл поочередно вводить ходы за белых и черных.

**Семинарское занятие №27**

**Задача №27**

- 1. Создать класс Plane (самолетов), имеющий атрибуты: названи количество пассажиров на борту, курс движения (откуда и куда) определить загрузку самолета, если максимальная вместимо пассажиров; - определить все имена самолетов, летящих по одному - определить среднюю загрузку всех самолетов.
- 2. [Создать](https://palchevsky.ru/materials.php) класс стек. Использовать способ реализации стека через 1 каждый второй элемент стека.

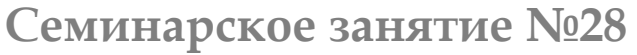

**Задача №28 (Контрольная работа №3)**

- 1. Дано предложение без знаков препинания. Превратить предложен слов. При помощи механизма map/filter/reduce отбросить у ках последнюю букву и склеить в одну строку те обрезанные слова, дли больше 5.
- 2. [Создать](https://palchevsky.ru/materials.php) класс стек. Использовать способ реализации стека через минимальный элемент стека и вставить после него «0».

**Семинарское занятие №29**

**Задача №29**

- 1. Дан список S состоящий из N различных элементов. Вывести инде элементов списка. Использовать встроенные функции высшего поря
- 2. Реализовать декоратор с именем not\_none, который исключительную ситуацию если декорируемая функция вернул [None.](https://palchevsky.ru/materials.php)

**Семинарское занятие №30**

**Задача №30**

- 1. Создайте класс Speed (Скорость), имеющий атрибуты: value (зна (единица измерения). При изменении единицы измерения значен соответственно меняться. Например, при переходе от км/ч к м/с Например, 20 км/ч = 5.56 м/с. Допустимые значения свойства 'км/ч'. [Организуйте](https://palchevsky.ru/materials.php) эту проверку. Продемонстрируйте работу с кла
- 2. Реализовать декоратор с именем print\_type, выводящий на значения, возвращаемого декорируемой функцией.

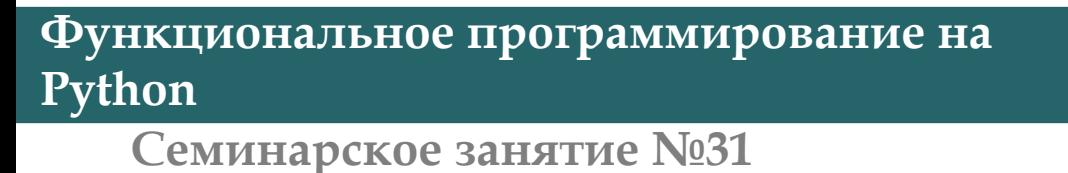

**Задача №31**

- 1. Создать класс стек. Использовать способ реализации стека через 1 минимальный элемент стека.
- 2. Задано положительное и отрицательное число в двоичной системе программу вычисления суммы этих чисел, используя функцию чисел в [двоичной](https://palchevsky.ru/materials.php) системе счисления. Использовать рекурсию.